## Web 問診の回答

## 健康診断を受診するために、Web 問診の回答が必須です。

URL または QR コードを読み取り、回答してください。

URL:<https://kenshin-yoyaku-h.zrf.or.jp/entry/kokugakuin2024>

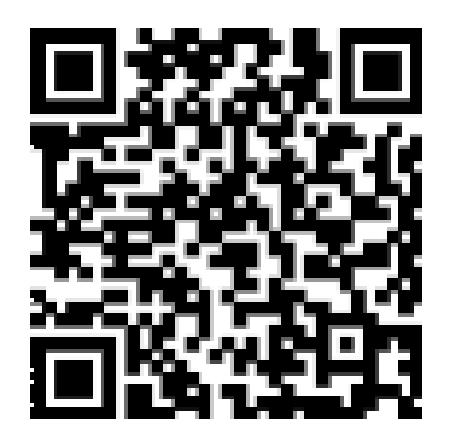

<回答手順>

①IDとパスワードを入力する。

ID:学籍番号(6 桁) PW:生年月日(例:20200101)

\*入力を 3 回間違えるとロックがかかりますのでご注意ください。 万が一ロックされた場合は、保健室までご連絡ください。

②問診を回答する。

③終了後に表示されるバーコードを健診の受付で提示してください。

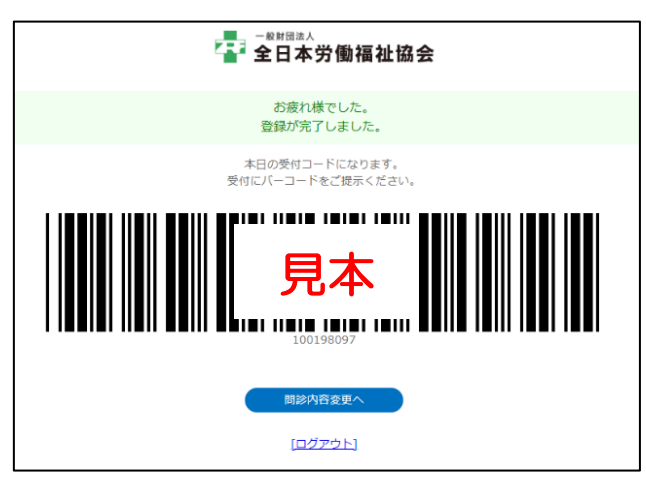